TRINN 1

ntroduksjor

TRINN 2

uolix:sipod:u die i gang i gang i gang i gang i gang i gang i gang i gang i gang i gang i gang i gang i gang i<br>3

<ommeigang

TRINN

 $\mathbf{3}$ 

Referanse

[Referanse](#page-16-0) [Oversikt over etiketter](#page-14-0)

Oversikt over etiketter

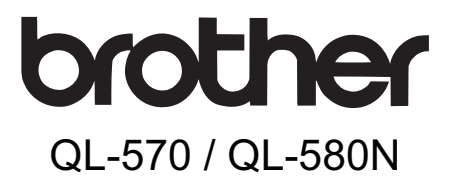

### Etikettskriver

# **Brukermanual**

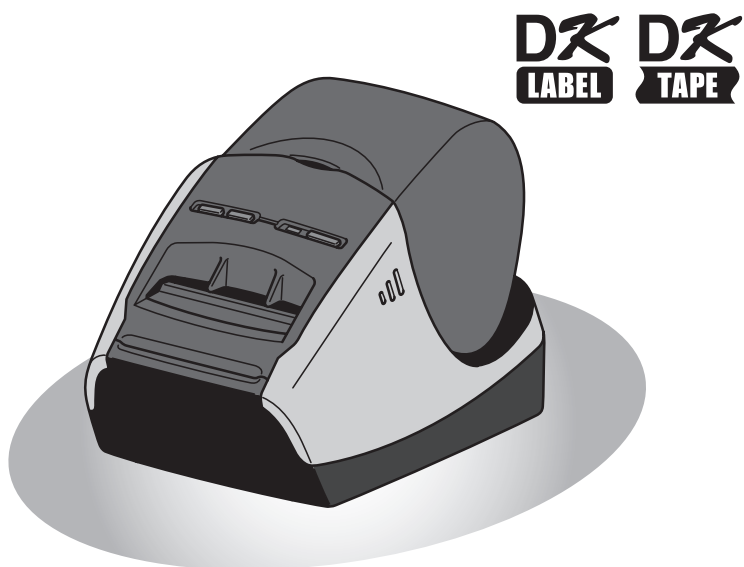

Vær sikker på å lese og forstå denne bruksanvisningen før du bruker skriveren. Vi anbefaler at du oppbevarer denne bruksanvisningen for fremtidig referanse.

**www.brother.com**

Gratulerer med kjøpet av Brother QL-570/580N.

Vi anbefaler på det sterkeste at du leser denne bruksanvisningen før du bruker Brother QL-570/580N, og deretter oppbevarer den for fremtidig referanse.

**Vi tilbyr service og støtte til brukere som registrerer produktene sine på nettsiden vår. Vi anbefaler at du benytter denne anledningen til å registrere ditt produkt hos oss ved å besøke:** 

#### **Brukerregistrering på Internett http://register.eu.brother.com/**

#### **Støtte på Internett http://solutions.brother.com/**

**MERK:** Det er også mulig å nå de ovennevnte nettstedene fra den online brukerregistreringssiden som blir vist på slutten av programvareinstallasjonen. Vi ser frem til å motta din registrering.

#### **Konformitetserklæring (Kun Europa)**

Vi, BROTHER INDUSTRIES, LTD. 15-1, Naeshiro-cho, Mizuho-ku, Nagoya, 467-8561, Japan, erklærer at dette produktet er i samsvar med grunnleggende krav og andre relevante bestemmelser i direktiv 2006/95/EF, 2004/108/EF og 2005/32/EF. Konformitetserklæringen finnes på vår webside. Gå til http://solutions.brother.com -> velg region (f.eks. Europe) -> velg land -> velg modell -> velg "Håndbøker" -> velg Konformitetserklæring (\* velg om nødvendig språk).

# <span id="page-2-2"></span><span id="page-2-1"></span><span id="page-2-0"></span>Innhold

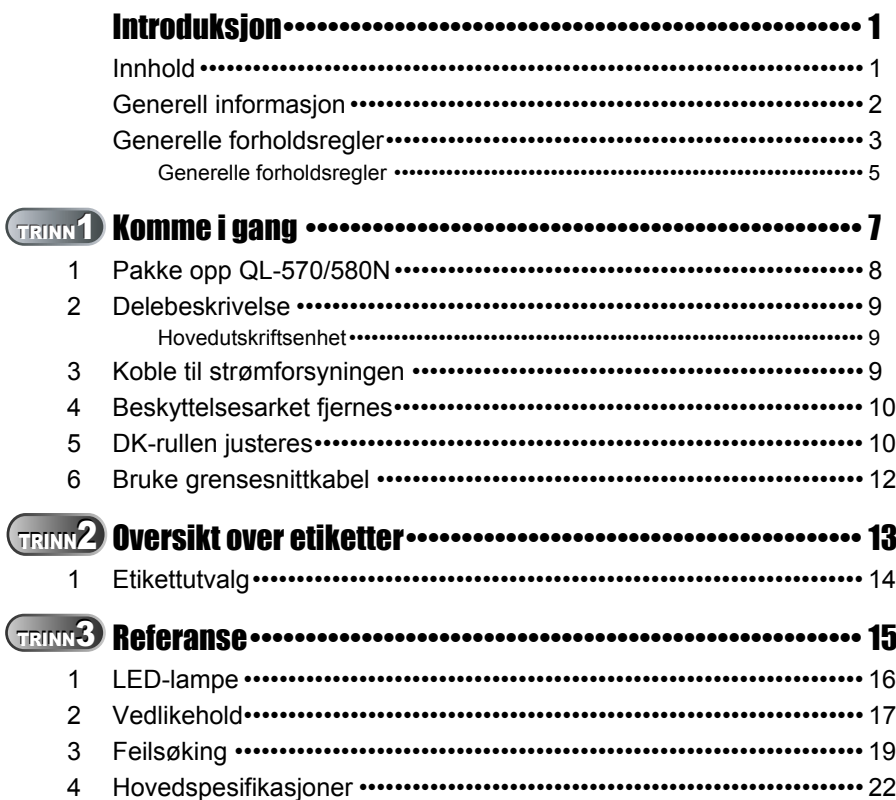

Introduksjon

<sup>trinn</sup><br>1

Komme i gang

### <span id="page-3-0"></span>**Generell informasjon**

#### **Utarbeidelse og publisering**

Denne bruksanvisningen har blitt utarbeidet og publisert under oppsyn av Brother Industries Ltd. Den inneholder beskrivelse av og spesifikasjoner for det siste produktet.

Innholdet i denne bruksanvisningen og spesifikasjonene for dette produktet kan endres uten varsel.

Brother forbeholder seg retten til å foreta endringer uten varsel i spesifikasjonene og materialene som finnes heri og skal ikke holdes ansvarlig for eventuelle skader (inkludert driftstap) som skyldes påliteligheten til de presenterte materialene, inkludert, men ikke begrenset til typografiske feil og andre feil i forbindelse med publikasjonen. Skjermbildene i denne bruksanvisningen kan skille seg fra det du ser på din maskin avhengig av operativsystem og skriver.

© 2010 Brother Industries Ltd.

#### **Varemerker**

Brother-logoen er et registrert varemerke for Brother Industries, Ltd.

Brother er et registrert varemerke for Brother Industries, Ltd.

© 2010 Brother Industries, Ltd. Med enerett.

Microsoft, Windows Vista, Windows Server og Windows er enten registrerte varemerker eller varemerker for Microsoft Corp. i USA og/eller andre land.

Apple, Macintosh og Mac OS er registrerte varemerker for Apple Inc., registrert i USA og andre land.

Navn på andre typer programvare eller produkter som brukes i dette dokumentet er varemerker eller registrerte varemerker som tilhører de respektive selskapene som utviklet dem.

Hvert selskap hvis programvaretittel er nevnt i denne bruksanvisningen, har en programvarelisensavtale som er spesifikk for dets patentbeskyttede programmer. Alle andre program- og produktnavn som omtales i denne brukerhåndboken er registrerte varemerker for sine respektive selskaper.

#### **Symboler som brukes i denne bruksanvisningen**

Følgende symboler brukes i denne bruksanvisningen:

- Dette symbolet angir informasjoner eller retningslinjer som skal følges. Hvis dette ignoreres, kan det resultere i personskade, materialskade eller funksjonsfeil.
- Dette symbolet angir informasjon eller retningslinjer som kan gjøre det lettere å forstå eller bruke maskinen mer effektivt.

3

1

Introduksjon

## <span id="page-4-0"></span>**Generelle forholdsregler**

Les og forstå alle disse instruksjonene og oppbevar dem for fremtidig referanse. Følg alle advarsler og instruksjoner som er merket på produktet.

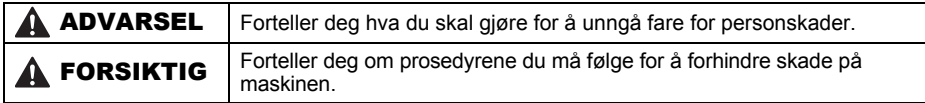

Følgende symboler brukes i denne bruksanvisningen:

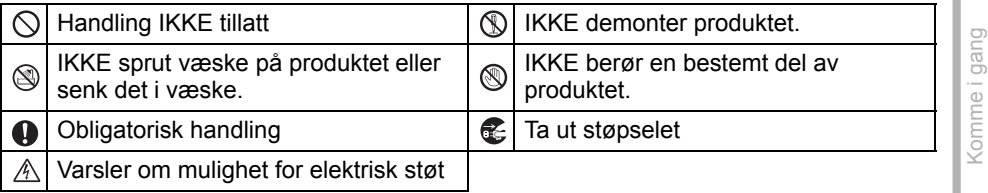

#### For å bruke maskinen på sikker måte

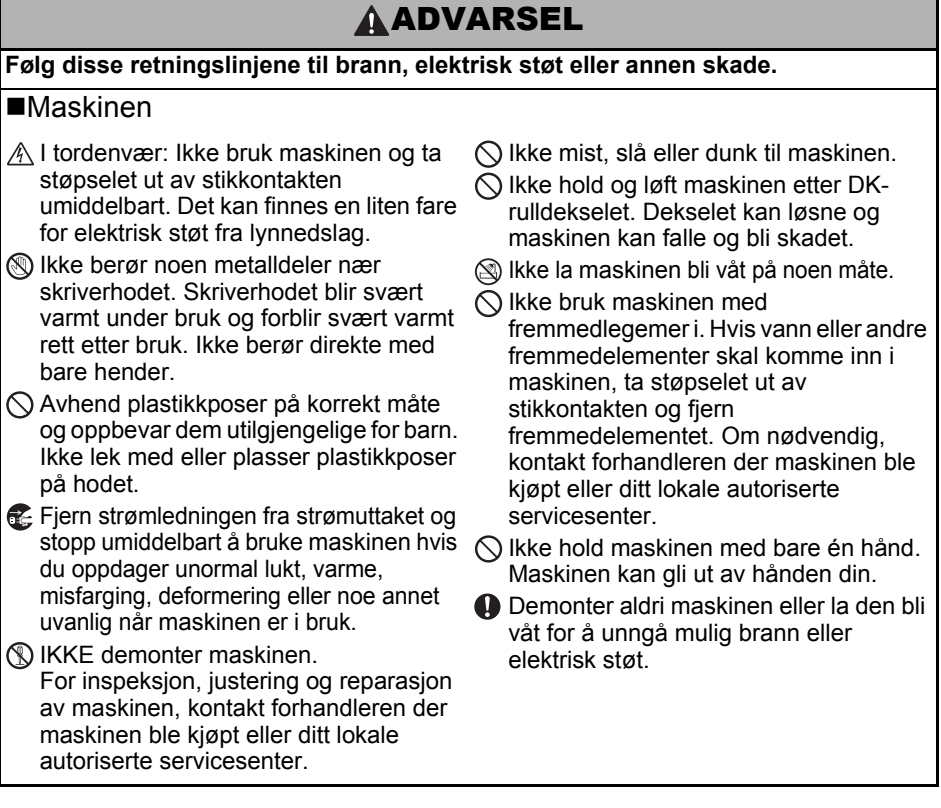

RIN<br>**3** 

Referanse

### **AADVARSEL**

- **I** Ikke rengjør maskinen med malingstynner, benzen, alkohol eller andre organiske løsemidler. Hvis du gjør det kan det skade overflatefinishen. Bruk bare en myk, ren klut for å rengjøre maskinen.
- Ikke plasser tunge gjenstander eller gjenstander som inneholder vann oppå maskinen. Hvis det kommer inn vann eller fremmedlegemer i maskinen, ta kontakt med forhandleren der maskinen ble kjøpt eller ditt lokale autoriserte servicesenter. Hvis du bruker maskinen med vann eller et fremmedlegeme i maskinen, kan maskinen bli skadet eller forårsake personskader.

#### **Følg disse retningslinjene for å unngå brann, elektrisk støt eller annen skade.**

#### ■Strømledning

- $\bigcirc$  Bruk bare godkjent strømkilde (220–240 V AC) for maskinen.
- Bruk kun den medfølgende strømledningen med maskinen.
- Ikke ta i strømledningen eller støpselet med våte hender.
- $\bigcirc$  Ikke overbelast stikkontakter med for skadet stikkontakt.
- $\bigcirc$  Ikke kutt, skad, endre eller plasser tunge gjenstander på strømledningen.
- $\bigcirc$  lkke bruk en skadet strømledning.
- Kontroller at strømledningen er korrekt plassert i stikkontakten.
- Hold alltid i støpselet når du tar det ut fra eller setter det i stikkontakten. Ikke dra i ledningen, da dette kan forårsake problemer.
- mange apparater eller sett støpselet i en Hold alltid i støpselet når du tar det ut fra eller setter det i stikkontakten. Ikke trekk i strømledningen. Ledningstrådene i ledningen kan bli skadet.

### **AFORSIKTIG**

#### **Følg disse retningslinjene for å unngå brann, elektrisk støt eller annen skade.**

#### Maskinen

- Stikkontakten bør være nær maskinen og lett tilgjengelig.
- Ikke berør kutterenheten. Dette kan føre til personskade.
- $\bigoplus$  lkke plasser maskinen i direkte sollys, nær varmeovner eller andre varme apparater, eller på noe sted som er utsatt for ekstremt høye eller lave temperaturer, høy luftfuktighet eller mye støv. Hvis du gjør det kan maskinen få funksjonsfeil.

#### ■Strømledning

Hvis maskinen ikke vil bli brukt over lengre tid, fjern strømledningen fra strømuttaket.

#### **■Kutter**

Ikke berør kutterenhetens kniv.

 $\bigcirc$ lkke åpne toppdekselet når du bruker kutterenheten.

#### **Installasjon/oppbevaring**

- **O** Plasser maskinen på en flat, stabil overflate, f.eks. et skrivebord.
- $\bigcirc$  Ikke plasser tunge gjenstander oppå maskinen.

### **A FORSIKTIG**

### DK-rull (DK Label, DK Tape)

**O Pass på at du ikke mister DK-rullen.** 

DK-ruller bruker termisk papir og termisk film. Både etiketten og trykket vil falme i sollys og varme. Ikke bruk DK-ruller for utendørs bruk som krever varighet.

Avhengig av områder, materialet og miljøforhold, kan det hende at etiketten løsner eller ikke kan løsnes, fargen endres eller den overføres til andre gienstander.

Før du setter på etiketten, kontroller miljøforholdene og materialet. Test etiketten ved å feste en liten bit av den på et lite synlig området av overflaten den skal festes på.

### <span id="page-6-0"></span>**Generelle forholdsregler**

#### Maskinen

- Maskinen er en presisjonsmaskin. Ikke mist, slå eller dunk til maskinen.
- Ikke løft maskinen etter DK-rulldekselet. Dekselet kan løsne og maskinen kan falle og bli skadet.
- Maskinen kan feilfunksjonere hvis den står ved siden av et fjernsyn, en radio osv. Ikke bruk denne maskinen nær andre maskiner som kan forårsake elektromagnetisk interferens.
- Ikke sett inn fremmedlegemer i eller blokker utløpsåpningen, USB-/serieport eller LANport.
- Bruk kun den medfølgende grensesnittkabelen (USB-kabelen) med maskinen.
- Når den ikke brukes i en lengre periode, fjern DK-rullen fra maskinen.
- Ikke prøv å skrive ut etiketter mens DK-rulldekselet er åpent.

#### ■Strømledning

• Plasser maskinen lett tilgjengelig, standard stikkontakt.

#### ■DK-rull (DK Label, DK Tape)

- Bruk kun originalt Brother-tilbehør og -utstyr (med **Peteral Austral**er). Ikke bruk ikke godkjent tilbehør eller utstyr.
- Hvis etiketten festes til en våt, skitten eller fettete overflate kan den lett løsne. Før du fester etiketten, rengjør overflaten som etiketten skal festes på.
- DK-ruller bruker termisk papir eller film som kan falme i fargen og løsne fra overflater hvis de utsettes for ultrafiolett lys, vind eller regn.
- Ikke utsett DK-rullene for direkte sollys, høye temperaturer, høy fuktighet eller støv. Oppbevar på et kjølig, mørkt sted. Bruk DK-rullene innen kort tid etter at du har åpnet pakken.
- Hvis du skraper etikettens overflate med negler eller metallgjenstander, eller berører den trykte overflaten med hender som er fuktige med vann, svette eller håndkrem osv. kan dette forårsake fargeendring eller -svekkelse.
- Ikke fest etiketter på personer, dyr eller planter.
- Da slutten av DK-rullene er laget for ikke å sitte fast på etikettspolen, kan det hende at den siste etiketten ikke kuttes korrekt. Hvis dette skjer, fjern resten av etikettene, sett inn en ny DK-rull og skriv ut den siste etiketten jajen.

Merk: Derfor kan det hende at det finnes flere DK-etiketter på hver DK-rull enn det som er oppgitt på pakken.

5

uolis Apple March March 1999 is the March Warehouse is a second when the March 1999 is the March 200 million o <omme i gang

TRINN 2

Oversikt over etiketter

1

- Hvis en etikett blir fjernet fra en overflate, kan det hende at noe av etiketten sitter igjen. Fjern den resterende delen før du fester en ny etikett.
- Noen DK-ruller bruker permanent lim for sine etiketter. Disse etikettene kan ikke fjernes på en enkel måte etter at de har blitt festet.
- Følg instruksjonene om CD-/DVD-etiketter i din CD-/DVD-spillers bruksanvisning før du bruker CD-/DVD-etiketter.
- Ikke bruk CD-/DVD-etiketter i en CD-/DVD-spiller med slisseåpning foran, f.eks. en CDspiller for bil der CD-en føres inn gjennom et spor på CD-spilleren.
- Ikke prøv å rive av CD-/DVD-etiketten når den har blitt limt på CD-/DVD-en, da dette kan fjerne et tynt belegg og føre til skade på platen.
- Ikke fest CD-/DVD-etiketter på CD-/DVD-plater beregnet for bruk med blekkstråleskrivere. Etikettene løser lett fra disse platene, og hvis man bruker plater med løsnede etiketter kan det føre til at data skades eller går tapt.
- Når du fester CD-/DVD-etiketter, bruk applikatoren som følger med CD-/DVDetikettrullene. Hvis du ikke gjør dette, kan det forårsake skade på CD/DVD-spiller.
- Brukere skal ta fullt ansvar for festing av CD-/DVD-etiketter. Brother påtar seg ikke ansvar for tap av eller skade på data som skyldes feilaktig bruk av CD-/DVD-etiketter.

#### ■CD-ROM og programvare

- Ikke skrap eller utsett CD-ROM-en for høye eller lave temperaturer.
- Ikke plasser tunge gjenstander på CD-ROM-en eller bøy den.
- Programvaren på CD-ROM-en er kun ment for bruk med maskinen. Se lisensen på CDen for ytterligere informasjon. Programvaren kan installeres på flere datamaskiner for bruk på et kontor osv.

[Introduksjon](#page-2-0) **7** 

ntroduksjor

 $\overline{7}$ 

TRINN 1

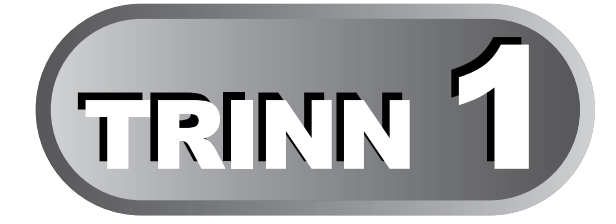

# <span id="page-8-0"></span>Komme i gang

<span id="page-8-1"></span>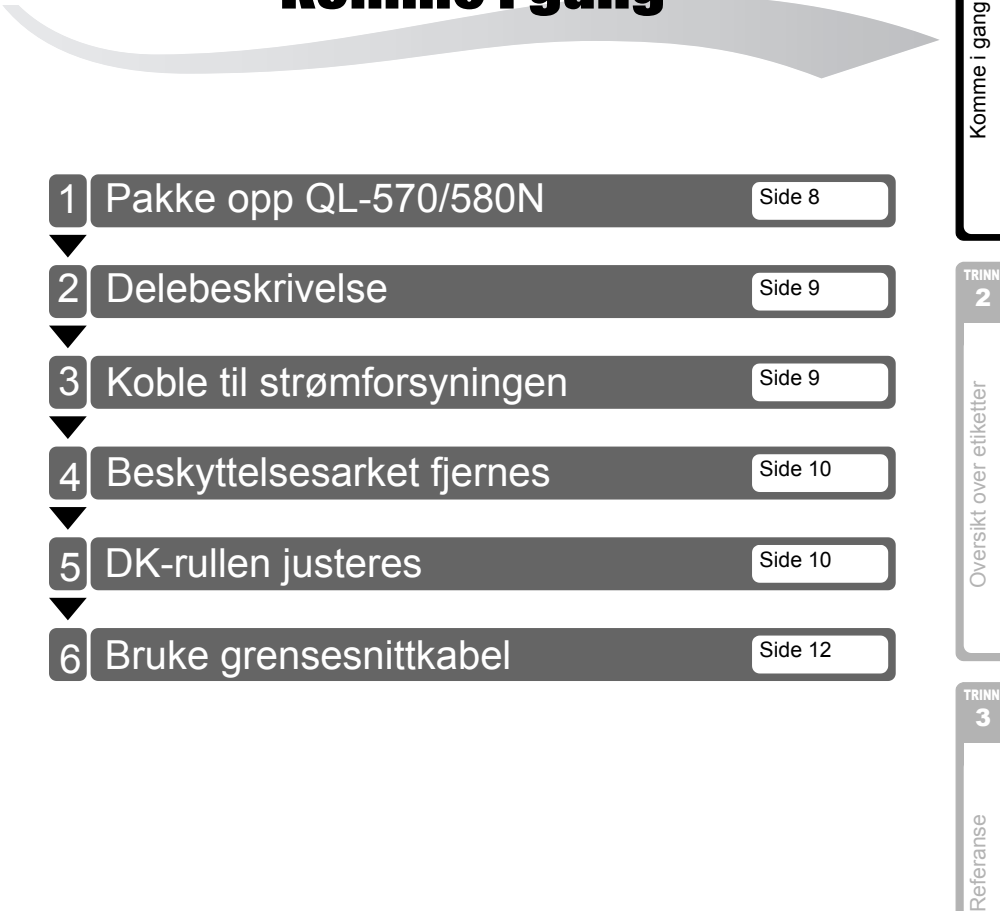

# <span id="page-9-0"></span>**1 Pakke opp QL-570/580N**

Kontroller at pakken inneholder følgende før du bruker printeren. Hvis noe element mangler eller er skadet, kontakt din Brother-forhandler.

#### **QL-570/580N**

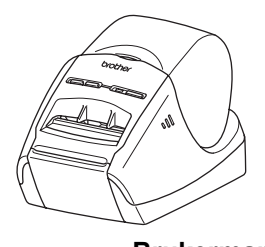

USB-kabel **Brukermanual** 

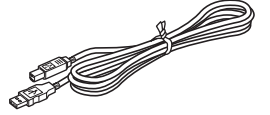

**Strømledning (AC)**

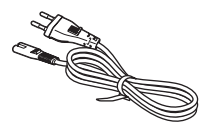

Dette støpselet kan variere fra land til land.

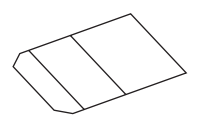

**Installasjonsveiledning for programvare**

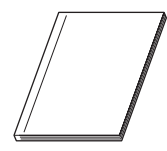

**Rengjøringsark DK-veiledning for etiketter og bånd**

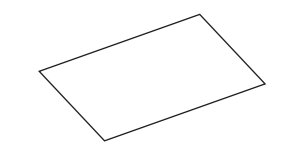

**CD-ROM**

**DK-rull (startrull)**

# <span id="page-10-0"></span>**2 Delebeskrivelse**

### <span id="page-10-1"></span>**Hovedutskriftsenhet**

### **Foran Bak**

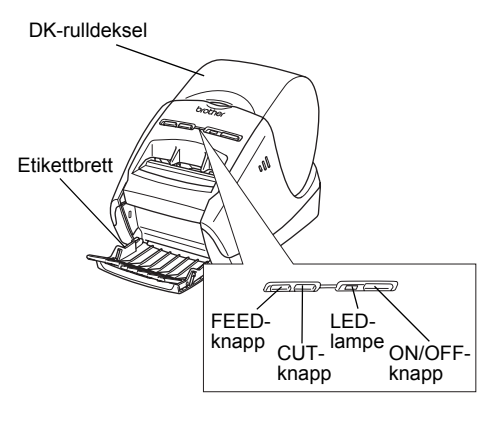

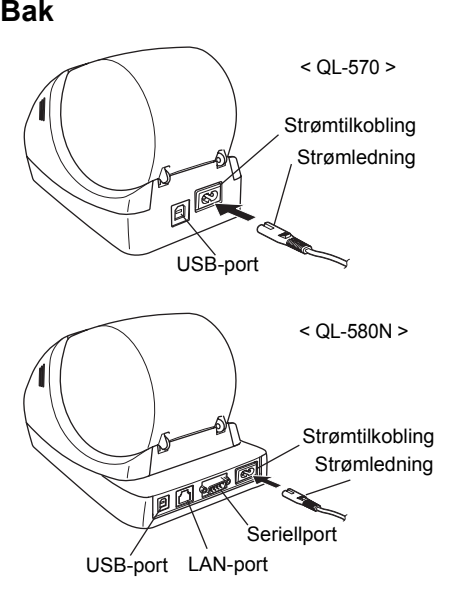

# <span id="page-10-2"></span>**3 Koble til strømforsyningen**

#### Koble strømkabelen til QL-570/ 580N og sett så støpselet i et strømuttak.

- Kontroller at den elektriske spenningen er 220–240 volt AC før du setter i støpselet.
	- Fjern støpselet fra stikkontakten når du er ferdig med å bruke QL-570/ 580N.
	- Dra ikke i ledningen når du tar støpselet ut av strømuttaket. Ledningstrådene i ledningen kan bli skadet.
	- Ikke koble QL-570/580N til datamaskinen før du får beskjed om det under installering av skriverdriveren.

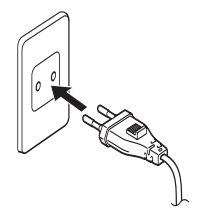

Tilkoblingen kan variere fra land til land.

[Introduksjon](#page-2-0)

ntroduksjon

TRINN 1

<span id="page-11-0"></span>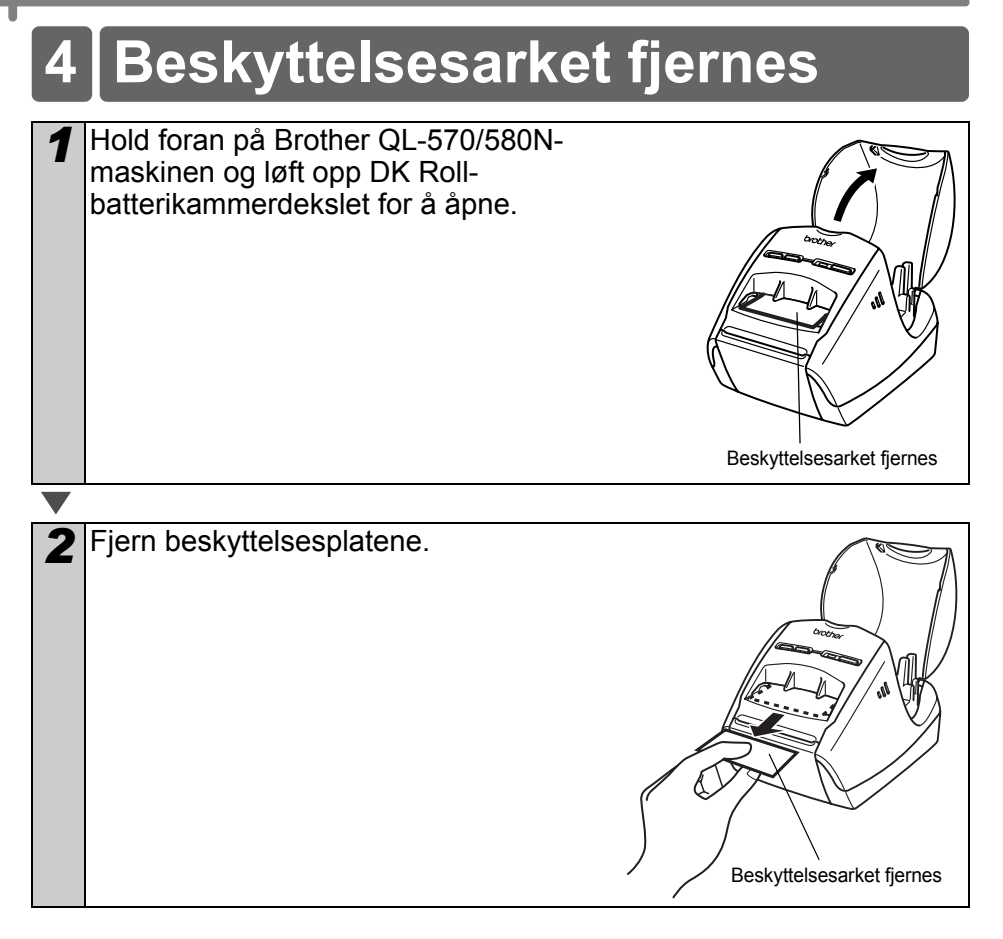

### <span id="page-11-1"></span>**5 DK-rullen justeres**

**1** Trykk og hold nede ON/OFF-knappen ( $\uplus$ ) for å slå av QL-570/580N. Hold foran på Brother QL-570/580N-maskinen og løft opp DK Rollbatterikammerdekslet for å åpne.

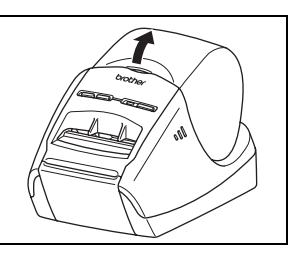

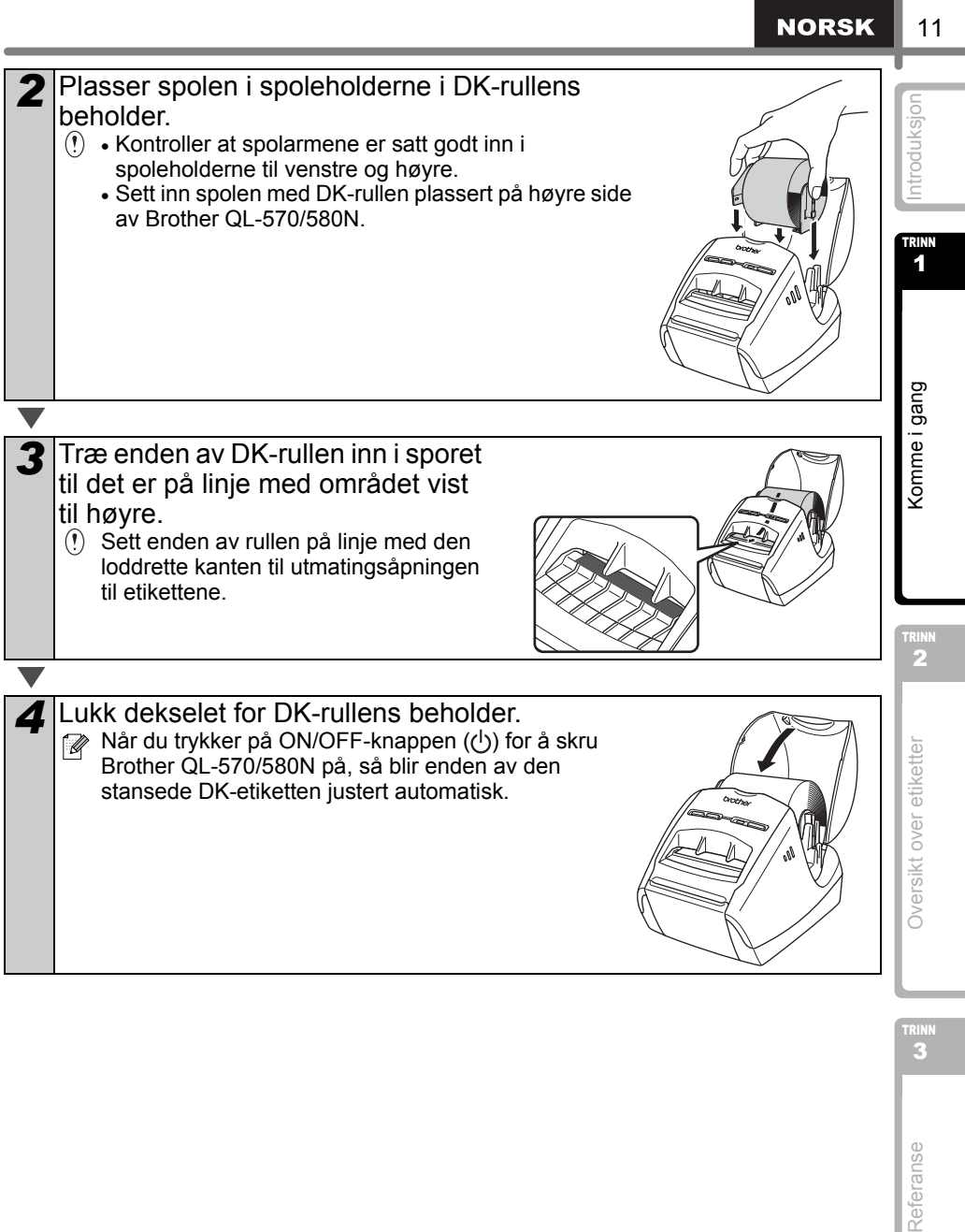

11

J.

I

# <span id="page-13-0"></span>**6 Bruke grensesnittkabel**

RS-232C-kabel og nettverkskabel er ikke standardtilbehør. Velg korrekt kabel for ditt grensesnitt.

• USB-kabel

Bruk vedlagte grensesnittkabel.

• RS-232C-kabel (QL-580N) Pinnetilordningene for seriekablene (RS-232C-kabler) som kan brukes med denne skriveren, vises i tabellen nedenfor. Du kan kjøpe kablene i en elektronikkbutikk. Ikke bruk en grensesnittkabel som er lenger enn 2 meter.

Brother QL-side PC-side<br>Brother QL-Subsextrue #4-40 (UNC) end and the PC-side (D-Subset Runn) (D-Sub hunn, låseskrue #4-40 (UNC))

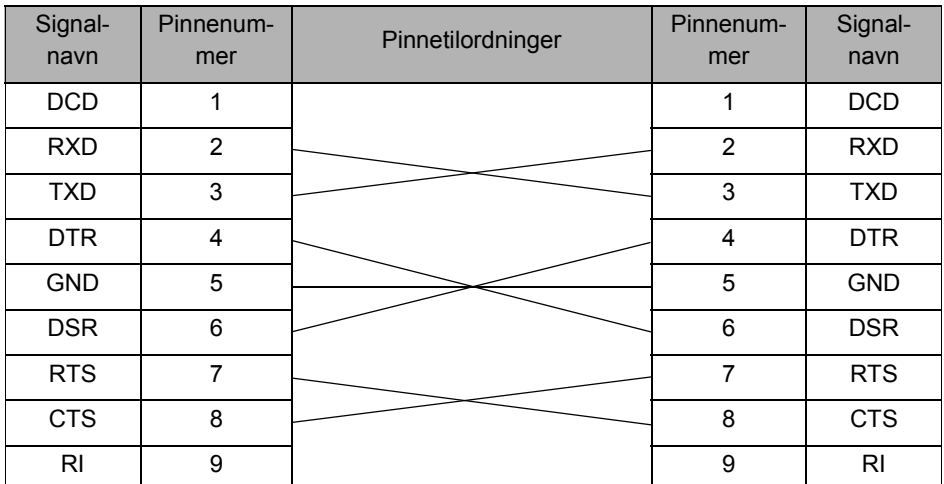

- Det er ikke mulig å koble til en RS-232C-kabel og en USB-kabel i skriveren samtidig. • RS-232C-seriekontakten på dette utstyret er ikke en begrenset strømkilde.
- Nettverkskabel (QL-580N) Bruk en rett gjennom, parvis tvinnet kategori 5-kabel (eller høyere) for 10BASE-T eller 100BASE-TX Fast Ethernet Network.

#### **Viktig**

For USB-grensesnitt skal den medfølgende USB-grensesnittkabelen brukes til å sikre samsvar med grensene for EMC (elektromagnetisk kompatibilitet).

For serie- og nettverksgrensesnitt skal en vernet grensesnittkabel brukes til å sikre samsvar med grensene for EMC.

Endringer eller modifikasjoner som ikke er uttrykkelig godkjent av Brother Industries, Ltd., kan påvirke ytelsen og utskriftskvaliteten, og eventuelle skader er kanskje ikke dekket av den begrensede garantien.

- Forsiktig ved LAN-tilkobling
	- Ikke koble til denne maskinen til en LAN-tilkobling som er utsatt for overspenning. • Forsiktig ved RS-232C-tilkobling

RS-232C seriell tilkoblingsdel av dette utstyret er ikke begrenset strømkilde.

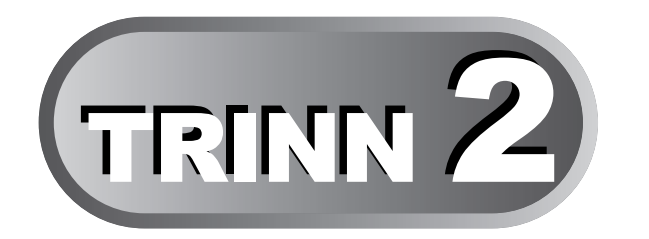

# <span id="page-14-1"></span><span id="page-14-0"></span>Oversikt over etiketter

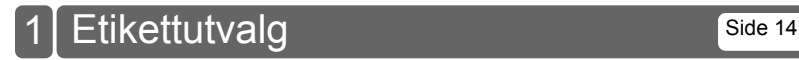

3[Introduksjon](#page-2-0) [Komme i gang](#page-8-0) Oversikt over etiketter [Referanse](#page-16-0) **An El Coversikt over etiketter** 

TRINN 2

trini<br>3

**NORSK** 

1

Komme i gang

ntroduksjon

# <span id="page-15-0"></span>**1 Etikettutvalg**

Her er etiketteksemplene som du kan lage med Brother QL-570/580N. Man kan velge mellom en rekke ulike etiketter.

### **Velg etikettypen som skal opprettes.**

![](_page_15_Figure_4.jpeg)

<span id="page-16-1"></span><span id="page-16-0"></span>![](_page_16_Figure_0.jpeg)

[Hovedspesifikasjoner](#page-23-0) [Side 22](#page-23-0)

 $\overline{\mathbf{A}}$ 

 $\frac{1}{2}$  and  $\frac{1}{2}$  and  $\frac{1}{2}$  and  $\frac{1}{2}$  and  $\frac{1}{2}$  is a set  $\frac{1}{2}$  and  $\frac{1}{2}$  and  $\frac{1}{2}$  and  $\frac{1}{2}$  and  $\frac{1}{2}$  and  $\frac{1}{2}$  and  $\frac{1}{2}$  and  $\frac{1}{2}$  and  $\frac{1}{2}$  and  $\frac{1}{2}$  and  $\frac{1}{$ Oversikt over etiketter [Referanse](#page-16-1) [Oversikt over etiketter](#page-14-0)

15

**NORSK** 

# <span id="page-17-0"></span>**1 LED-lampe**

#### Definisjon av LED-lampe LED-lampen på Brother QL-printeren indikerer gjeldende funksjonstilstand.

![](_page_17_Picture_82.jpeg)

1

Komme i gang

ntroduksjon

### <span id="page-18-0"></span>Vedlikehold av maskinen må utføres ved behov. Noen miljø krever likevel at vedlikehold må gjøres oftere (f. eks. i støvete miljø). Vedlikehold av skrivehode DK-rullen (varmefølsom papirtype) brukt med maskinen brukes til å rengjøre skrivehodet automatisk. Når DK-rullen passerer skrivehodet under printing og etikettmating, blir skrivehodet rengjort. Vedlikehold av rullen For å rengjøre rullen, vennligst bruk det medfølgende DK-CL99 rengjøringsarket. Når vedlikehold av rullen utføres, pass på å bare bruke Brother DK-CL99 rengjøringsark. Hvis du bruker rengjøringsark som ikke kommer fra Brother, kan overflaten av rullen få riper, eller forårsake en teknisk feil. **2 Vedlikehold**

<span id="page-18-1"></span>Trykk og hold nede ON/OFF-knappen ((b) for å slå av QL-570/ 580N.

```
2 Hold foran på Brother QL-570/
   580N-maskinen og løft opp DK 
   Roll-batterikammerdekslet for å åpne.
3 Fjern DK-rullen.
```
![](_page_18_Picture_5.jpeg)

2

TRINN

3

![](_page_19_Picture_1.jpeg)

Vedlikehold av etikettutmatingsåpningen Hvis en etikett gjør at maskinen låser seg på grunn av lim festet til utmatingsåpningen, fjern strømledningen og rengjør utmatingsåpningen med en klut dyppet i etanol eller isopropyl alkohol.

![](_page_19_Picture_3.jpeg)

# <span id="page-20-0"></span>Reference **3 Feilsøking**

Hvis det oppstår problemer mens denne maskinen brukes, kan det følgende bidra til å løse problemene.

#### ■Potensielle problemtyper

![](_page_20_Picture_229.jpeg)

Introduksjon

Komme i gang

![](_page_21_Picture_172.jpeg)

**NORSK** 21

![](_page_22_Picture_80.jpeg)

# <span id="page-23-0"></span>**4 Hovedspesifikasjoner**

### **Produktspesifikasjoner**

![](_page_23_Picture_120.jpeg)

### Driftsmiljø

![](_page_23_Picture_121.jpeg)

![](_page_24_Figure_0.jpeg)

![](_page_25_Picture_0.jpeg)